## IMPLEMENTATION CHECKLIST

## Back to Basics 301

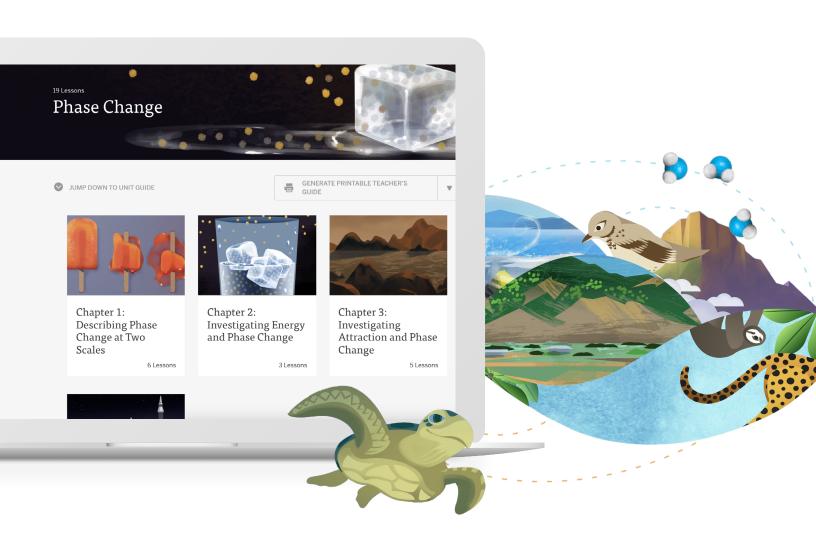

## Amplify Science 6–8

Use this checklist as a refresher for what we covered in the session to help you implement Amplify Science in your classroom.

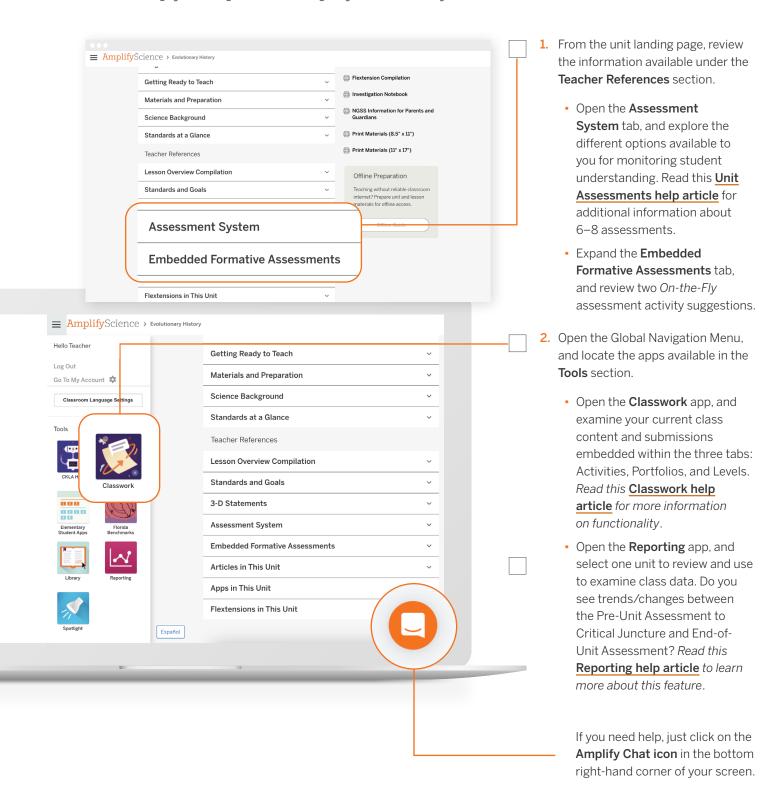

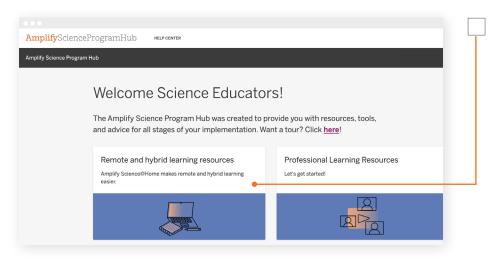

- Visit the <u>Amplify Science</u>
   <u>Program Hub</u> embedded at the bottom of the Global Navigation Menu, then select Remote and hybrid learning resources.
  - Select a unit, and explore the options available to support you.
  - Consider: How will you use the @Home Videos? How will you use the Read-Aloud Videos?

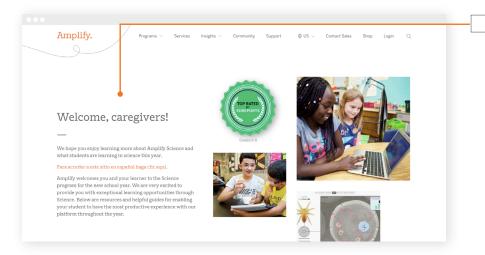

4. Visit the <u>Caregiver Resources</u>
<u>website</u> to familiarize yourself
with content available to
support parents' and caregivers'
understanding of Amplify Science.

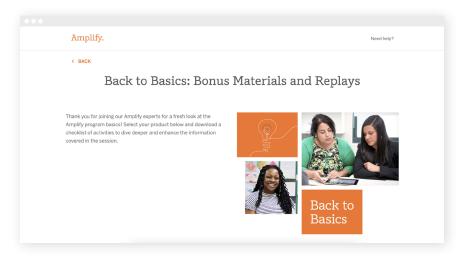

To download your certificate
 of completion for participating
 in the Amplify Science Back
 to Basics webinar series, go to
 start.amplify.com/bonus.

Need another refresher? Visit start.amplify.com/bonus to find helpful resources on the start.amplify Science page.

## Amplify.